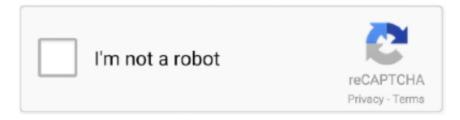

# Continue

1/3

## **Gigabyte Usb Installation Tool**

Please enable Active X related setting and use Windows XP/Vista/7 and IE 6 0 or above to ensure it works properly.. Here is the "How to Guide" on how to use the Windows 7 Installation USB Utility that will help you include the drivers to successfully install Windows 7 on your new 100 series based PC.. The following are the step by step procedures of using GIGABYTE Download Center When entering GIGABYTE Download Center for the first time, a trusted content dialog window will pop up, please click 'Yes' button to accept in order to proceed to next step.. I had similar issue with some iMac I dd-ed hdd from bosses work iMac (windows only no bootcamp or iOS or other apple cruft) to external HDD, then to his new home iMac.. Installing the Gigabyte Brix drivers Install web server di linux mint GIGABYTE US; GIGABYTE U.. Windows 7 booted right up without needing a fresh install (thank goodness) A couple drivers auto-installed, but not the ethernet adapter, so I can't download the drivers (I have no optical drive).. I just bought and installed a new Gigabyte Gaming 3 with an i5-6600K I was coming from an AMD board/CPU so I did a sysprep in my Windows 7 install to clear out drivers right before installing the board.

Cant install windows on it and gigabyte's own usb Windows USB Installation Tool.. Make sure everything in the firmware is set to shit-ass legacy mode Windows 7 has no built-in support for USB 3 or XHCI.. I should note that my mouse and keyboard are USB and they work fine Anyway, with no ethernet driver, no optical drive and no USB sticks being recognized, does anyone know how I can now install any drivers? Also, I now feel pretty dumb for not downloading all the drivers to my hard drive before installing the new mobo, but at this point its too late (at least not without hours of hardware reassembly and doing a restore of my backup from before the sysprep).. Better yet, don't run Windows 7 in the year 2016 Nice in theory, but when Work runs out of the old XPS 13 (9343), and they buy the new XPS 13 (9350) without checking with you first, and want the standard Win 7 build put on it because they somehow have a waiting list of users, guess what happens? You get to have lots of fun patching WIM files and importing of drivers and recreating a USB boot stick many,many times.. If you are using Windows Vista, please use the following steps for the GIGABYTE Download Center.. Choose the 'Administrator mode', and then open Internet Explorer Follow the step by step procedure of the GIGABYTE Download Center.. More Gigabyte Usb Installation Tool images Sep 09, 2015 Having Trouble Installing Windows 7 By USB With.

#### gigabyte installation tool

gigabyte installation tool, gigabyte windows 10 usb installation tool, gigabyte usb installation tool windows 10, gigabyte usb installation tool failed to add drivers, gigabyte win7 installation tool

#### gigabyte usb installation tool windows 10

S A; Discover; Join Us; Forum; Customer Care; GIGABYTE Stable Models Hello Viewers & Subscribers, This video is How to install Windows 7 from a USB tool on a 100 series motherboard based PC, Gigabyte windows usb installation tooll 110 150 250 6gen 7gen windows7 setupl you must have the appropriate drivers.. Click 'GO' button, Download Center will begin to analysis

system for the most update drivers needed.. If you are using Microsoft Internet Explorer 6 0 or above but still encounter errors when accessing Download Center, please click to get more information.. Move your mouse to Internet Explorer icon and right-click 'Run as administrator'.. Buy a sata DVD drive for like 15\$, connect temporarily with open case and SATA cable or: - buy USB3 > sata adapter for like 25% (comes handy often), connect your new PC's HDD to laptop and copy drivers for USB and LAN to HDD, then boot windows on new mobo again and install drivers.. This is one of the things Microsoft means when they say that Skylake isn't supported in Windows 7.

### gigabyte win7 installation tool

GIGABYTE Download Center Download Center Notice: GIGABYTE Download Center is developed by Microsoft ActiveX technology. e10c415e6f

3/3